# Configuring Vim

# Customizing ~/.vimrc

Vim is a text editor that is difficult to get comfortable with, but once you have a set configuration that works for you it's very portable and really nice to use when editing files on remote hosts, especially when you take the time to configure it to suit your needs.. Configuring vim requires taking a look at your local user's  $\sim$ /.vimrc, and depending on the features you require, you may need to install and manage vim plugins.

For new users, the  $\sim$ /.vimrc file can be easy to overlook, but taking some time to figure out the settings and plugins available can help make any beginner much more confortable in the text editor. Below, I'll go over a few settings and plugins I've picked up along the way, and hopefully you can get some use out of them, too. To begin,lets look at some basic syntax for configuring  $\sim$ /.vimrc -

" A single double-quote is a comment within a .vimrc file

" Two leading double-quotes shows that the line is actual code that can be uncommentted and ran, like below ""set mouse=a

" A basic set statement, enabling expanded tabs in vim to replace tabs with spaces set expandtab

" A custom keybinding to trigger the vim command :ColorToggle on pressing Ctrl+C

nnoremap <C-c> :ColorToggle<CR>

" Above, <CR> stands for carriage return, or enter, which submits the command as if ran manually within vim

" Variables within vim

" Set a custom constant string variable

let hostname = 'home'

" Parse current system hostname (control which settings are applied where, should it matter)

let hostname = system('hostname')[:-2] "

" A variable can be given a scope, below we use a global variable

" This line sets the vim airline plugin theme to use let g:airline\_theme='kalisi'

```
" A conditional statement within .vimrc
if !exists('g:airline_symbols')
 let g:airline_symbols = \{\}endif
if condition
  echo 'First'
elseif !conditiontwo
  echo 'Not second'
else
  echo 'Fail'
endif
" Define function in vim to remove whitespace
function! TrimWhitespace()
  let l:save = winsaveview()
  keeppatterns %s/\s\+$//e
  call winrestview(l:save)
endfunction
" Call this on every attempt to save a file of types defined below..
autocmd BufWritePre *.cpp,*.h,*.c,*.php :call TrimWhitespace()
```
It should be noted that if the function TrimWhitespace() above is defined within your  $\sim$ /.vimrc, you can call it at any time from within a vim session by running : exec TrimWhitespace(), this is useful if you do a lot of batch editing in vim you can define functions to carry out otherwise tedious changes. Above, I've set vim to automatically strip whitespaces from source code files each time I save by using autocmd on the final line.

Now that we know the basics, lets take a look at some builtin vim settings that can be applied to any vim editor right out of the box.

# Builtin Settings

If  $\sim$ /.vimrc does not exist in your home directory, create it, and customize it to suit your needs. For example, the following .vimrc will set your tab size to 2 from the default 4, and convert your tabs to spaces automatically. This is useful when sharing code, as things are more compact and using spaces is less ambiguous than tab sizes across platforms.

Here tabstopis the tab size setting, measur shiftwid pad coewss vim to compens according to our tab settings when automatic expandt  $e$  to invegine the convertab setting into actual set autoindemill set vim to automatically indent to ou when in insert mode and moving to a new line by pressing enter. This text is in mouse=aenables mouse interaction with split windows, when su

If you're missing having numbered lines shown in the lefthand gutter v can enable vim's builtin numberlines by adding  $t \sim l$ .vimrowing to your

To turn on syntax and set a colorscheme

Above, we set a colorscheme! Neat, but where and how do we install it got this coloschemxefpobmut there are plenty of options out there if you yourself, or even make your own!

To get sourcerer working in your vim the is sfild as  $y_0$  -/.vim/colords in ectory and the lines above  $t \sim /$ .vimrc vim will know to cl $\sim /$ .vim/coloring the the theme.vimile, in this case its sourcerer.  $\nu$  fim

# Builtin Unicode Input

To enter Vim's default Unicode input mode,  $\leq$ INSERT yno and are nich p $\leq$ Ctrl > + V Then proceed to enter your character code following the guidelines be

### Unicode Prefixes

a decimal number (0-255) o then an octal number (00-0377, i.e., 255 i a hex number (x00-xFF, i.e., 255 is the maximum value) u then a 4-he: then an 8-hexchar Unicode sequence

So, if we wantestopwatch - f2fy2mbol from t Awesome's Cheatshewectuld enter  $\leq$ INSERT mode within Vim an  $\leq$ Ctrl > + sy followed by the character keypress to our  $(4-char)$  unicode  $u+f+2+f+2$ .

Note that Vim will not change appearance or indicate that it is pending sequence, once  $p \leq C$ trl>+Vwith <INSERT $m$ ode we are not prompted furthe expected and if the sequence is done correctly Vim will input the Char sequence input, whether its decimal, octal, hex, or unicode, just be sure prefix listed above

# Plugin Management

Vim stores plugins  $\sim$ /.vim/bundleasnd managing them is made simple using plugin managers. See some of the repositories below for different opti Pathogen, but there are many options that provide great solutions to v

For example, I might run son git submodule add https://github.com/user/plugin

 $\sim$ /dot/.vim/bundles/ptogandd a plugin to vim and miyad btifiles repos $\delta$ tion cyelus stow to manage my dotfiles all of these new files will also reflect on n and git will still be able to track them  $\sim$ /doti/ *rethers* stiongyle

For this reason, I prefer Pathogen since it pairs well with Git submodu own. Other plugin managers may pair well with git in their own ways a below.

[Pathog](https://github.com/tpope/vim-pathogen)en lugin manager for Vim, allows for easy installation quit closen fund  $\epsilon$ specified directory.. Don't like it? To uninstall Pathogen -

- $\bullet$  delet  $\sim$  /. vim/autoload/pathogen.vim
- $\bullet$  delete the lines you have  $\sim$ /.vimrot to

Check oPultu[g](https://github.com/VundleVim/Vundle.vim)Vundle oDeinto name a few alternative vim plugin managers.

# Plugins

Below, we'll see a few plugins that I've found to be useful. If you are plugins can be inst git clone https://github.com/user/plugin ~/.v|i,mbbuutnoyloe b/pluywin check each GitHub for updated instructions on how to configure the pl some of the more specific settings and issues I came across, I've prov

# Unicode.vim Plugin

Th[e unicode.vim p](https://github.com/chrisbra/unicode.vim)lomging it Hub adds easy support for Unicode characters, commands can be seen below (Mostly taken from the official README. repository linked above)

If you just installed the plugin, run the below to update your unicode to have the full list

.<br>UnicodeSearch! - Search for specific unicode char (and add at current cursor

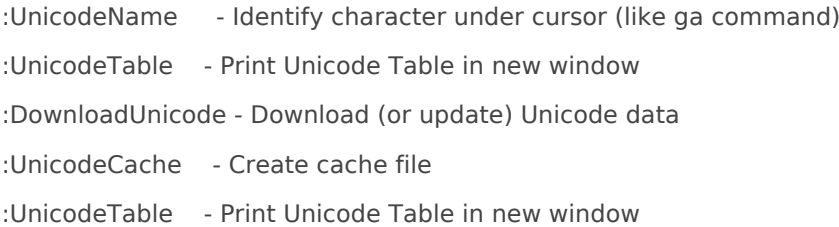

For me, this is a very useful plugin when I want to grab a unicode symbol and insert it within a configuration. For example, if using the Ale lint engine you can define symbols that appear within your vim gutter when the linter detects and error or warning within your code. When editing these kinds of configurations within vim, you can use the command : UnicodeSearch! cancel to search for a unicode  $X$  symbol to appear when errors are found. You'll then be able to select from a list of relevant symbols that are installed based on your available fonts, inserting it at your cursor position within the file.

:Digraphs - Search for specific digraph char

:Digraphs

Outputs the digraph list in an easier way to read with coloring of the digraphs. If a character has several digraphs, all will be shown, separated by space.

If you want to display a list with a line break after each digraph, use the bang attribute (Note, this output also contains the name in parentheses). >

:Digraphs!

And if you want to display all digraphs matching a certain value, you can add an argument to the command: >

:Digraphs! A

displays all digraphs, that match 'A' (e.g. all that can be created with the letter A or whose digraph matches the letter 'A'.) Note: This is a silly example, that can take some time. You should always be able to abort that by pressing |CTRL-C|. To output progress information, call the command with the |:verbose| command modifier.

If you know the name, you can also search for the unicode name: >

:Digraphs copy

UnicodeTable - Print Unicode Table in new window

### See thuenicode.vim official GitHourb mdcores info

# Code Completion in Vim

Check obut the s://github.com/xavierd/clangocompleted/  $m$  pletion. Instruction the README there. The path used to setup this plugiclang and product on package and setup will be different depending on which version of cla installing sudo apt install libclang- $\theta$   $q$ -gea  $\nu$  expect your path to be the same below. Otherwise, find it on your sudo find / -name libclang.so.1

After getting your path, set the global variable below within  $\frac{1}{2}$  with  $\frac{1}{2}$  yin  $\frac{1}{2}$  and  $\frac{1}{2}$  yin  $\frac{1}{2}$  and  $\frac{1}{2}$  are  $\frac{1}{2}$  and  $\frac{1}{2}$  and  $\frac{1}{2}$  and  $\frac{1}{2}$  and  $\frac{1}{2}$  and  $\frac{$ opening a cpp file you might not have set your clang library path corre

Alternatively, if you want to automate this a bit and use an environme clang path as I have within my dotfiles repository, you can run the cor

echo "export LIBCLANG=\""\$(sudo find / -name libclang.so.1)"\"" >> ~/.bash\_aliash source ~/.bashrc

...Still having issues? I've found with libclang be In /usr/lib/llvm-10/lib/libclang. /usr/lib/llvm-10/lib/libslaemed to resolve some issue where the plugin wou libclang.sobut would delibclang.so . It his command does is create a symbol file libclang, so hat simply points to thibclang. soling that already exists on If this file does not exist, you don't have csudo apt install clange respection of the respective  $\alpha$ command for your package manager to install clang localibclang.sofcine cl again.

### Supertab

If you use code-completion, you'll probably miss the tab function that menu with code snippets. To use something ssimple at a bid beack coally handy easy to configure. I have no settings related  $\sim$ /.vimro entable in method to do clone it int  $\sim$ /.vim/bundles/supediab/ tory. From here, entering a vim file w attempting to type results in a dialog box popup similar to that of an I

### Linters

Ale is my lint engine of choice, cheokficial tGothHubbe

 $My \sim$ /.vimr $\infty$  ontains the below settings related to Ale, and otherwise use configuration. Ale can run all kinds of linters, which can  $\sim$ /.vimrt figuerto triggered based on the filetype you are editing. Check out the GitHub

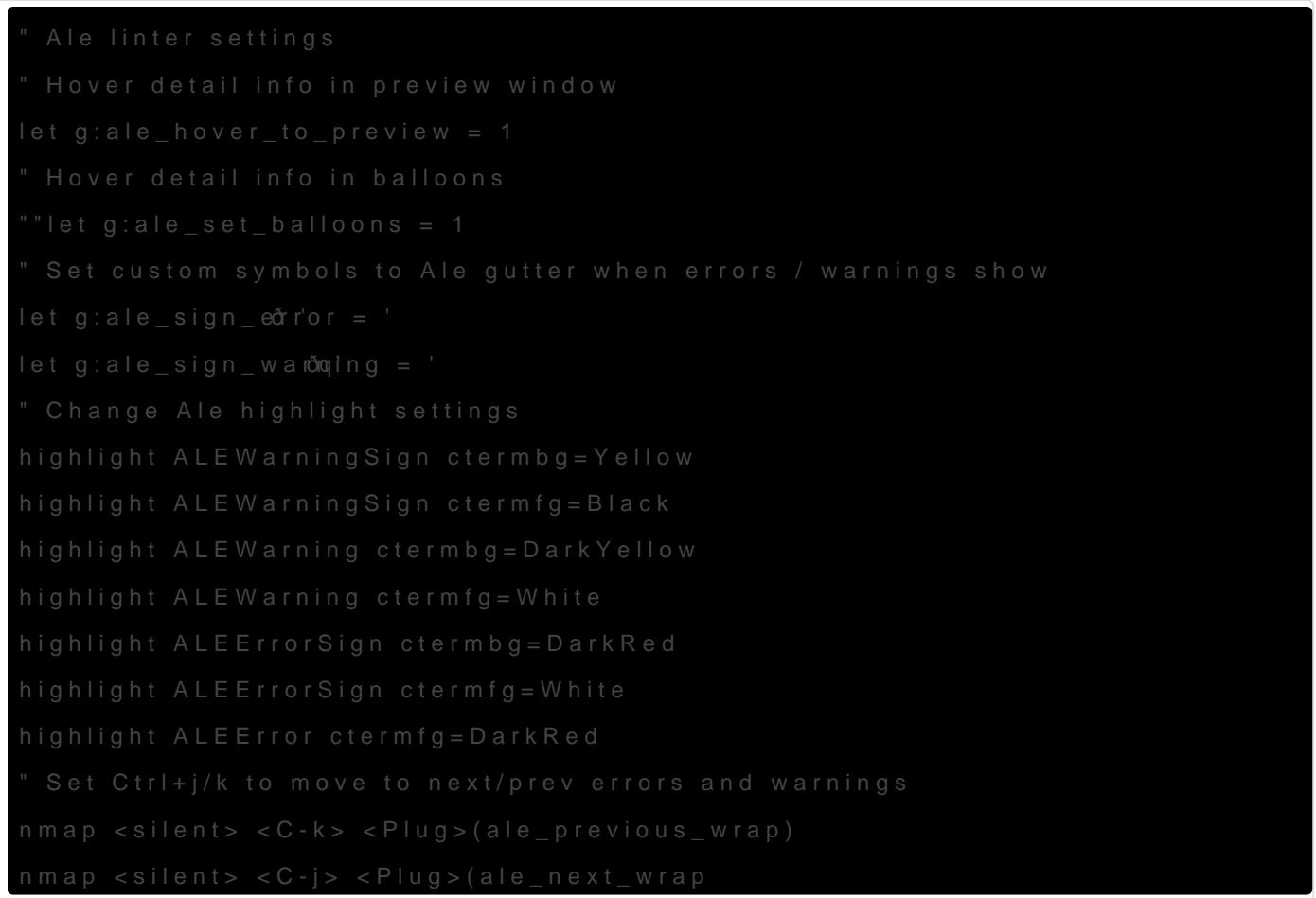

Ale can be further configured to support a number of languages and fe worked just fine out of the box. Ale has builtin features which are not completion relative to the language and source code you are editing,  $\sqrt{ }$ working in larger projects as it displays some information on the varia Ale supports popup bubbles or text preview on mouse hover or normal or function, even for standard libraries and includes, which is nice an more like a full featured editor.

## Colorizer

This plugin helps a lot if you do any amount of web design or css, and working with i3wm and other customizations to my deCsokhtoompizebening intoling the sn various forms and syntax representations of colors that exist within fi

my settings related to Colorizer, even those which I've commented out want to turn them on quickly.

nnoremap <C-c> :ColorToggle<CR>

Above, I set a command to toggle the Coloctri+c pressining tithis combination keys automatically in :ColorToggVem command and  $\langle CR\rangle$  enters the command be ran. Withous  $CR\cdot\mathbf{e}$  the command would just appear input at the botton waiting for us to hit the enter key to run it. In this case, that was not if you find yourself doing complex searches like a find and replace - Y keybind that would layout the general format of the command quickly, small changes before running the command like the word to find and w

### Ranger

To tie everything together ranger is a really useful tool, while it is no of any kind, it is a terminal file browser inspired by vim. Ale paired w quick filebrowsing and edits can make for a nice and portable configur around quickly on a host to edit and preview files. For me, this was re Ansible roles as you often cross reference multiple files. Ranger even [the ranger G](https://github.com/ranger/ranger)itHub more information on configuring ranger to do more, b check it out in its defaul sudo apt install ranger & and have a look for your

For images in ranger, I recommend installing the GitHub version of ranger brings support for uet pip 3 upga catage that can be installed and used to di within a terminal much more reliably. The GitHub version of ranger has enable this within the  $\sim$ /.config/ranger/rcc configuration file generated ranged copy-config=aAlfter following these instrsudo pip3 install ueberzugu don't ha pip3 sudo apt install python3-pip

You may also be interested t**dexhie oh so** uptlugin for ranger which displays next to files corresponding to their type. For example, a directory will configuration file a gear, etc. This plugin reaptucilred Neerd Feonotfs

# Backup Vim Configurations

To use vim to its full potential, its useful to stay organized when testi configurations, and providing yourself with a git repository to track yo

do so. This way, should problems arise or should your system be lost your preferred setup is not a case a deja vu, but instead a planned re backed up settings. This enables you to quickly establish your setting complicating the process or repeating steps across multiple hosts.

To create a git repository storing dotfiles, see information on stow. The generally be applied to any application that stores local user configur to know exactly what changes will be applied when using stow as it wi

### [stow\(](https://linux.die.net/man/8/stow)8)

At the very least  $cp - r \sim l$ .vim\*  $\sim$ /backu  $\frac{f}{f}$ voim/ time to time.

# Backup Vim With Stow

To backup vim configurations using stow, create the file structure like your vim setting cp -r  $\sim$ /.vim\*  $\sim$ /backup/vim/

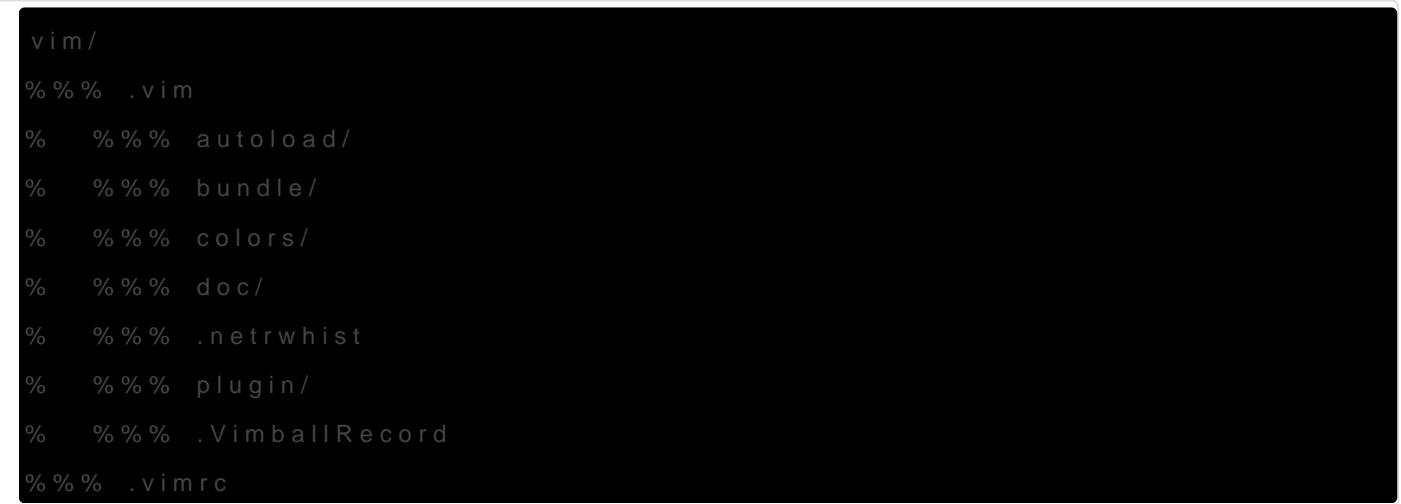

If th ~/backup/vind/ rectories don't exist, create them. Once this has been  $\sim$ /backupdirectory, stow --adopt vithivis will create a symbolic link to the co and directories on your system, which enables you  $t \sim /b$  ackup/ $v$  in and the sthue it changes will reflect in the configurations stor( $\sim$ / wditheiontothye partenets of iles configurations already exist in the parent directory, stow will overwrit they will be created / linked  $t \sim /b$  ackup/vism/n

This is a powerful tool when storing configurations in remote repositor users or configurations based on distributions or window managers.

Personally, I prefer this method over writing a script to handle this manual work at writing the manual backup script, take a look below if you're interested in such a solution. In such a haven't revised it in quite a while, but it may at the very least provide

# Backup Scripts

A while back, I created a script that configures vim according to my preferred settings. Though I haven't used or updated this for some time, I'll leave it here an an example of how you could do this yourself.

Feel free to tweak it to suit your needs, create your own, or find a better one somewhere else. If nothing else, you might get some ideas by reading through the script below -

Depending on your system, the script below attempts to globally configure vim's default settings

#!/bin/bash ## Author: Shaun Reed | Contact: shaunrd0@gmail.com | URL: www.shaunreed.com ##  $##$  A custom bash script to configure vim with my preferred settings  $##$ ## Run as user with sudo within directory to store / stash .vimrc configs ## ################################################################### ############

# For easy colorization of printf GREEN=\$(tput setaf 2) RED=\$(tput setaf 1) UNDERLINE=\$(tput smul) NORMAL=\$(tput sgr0)

welcome=("\nEnter 1 to configure vim with the Klips repository, any other value to exit." \ "The up-to-date .vimrc config can be found here: https://github.com/shaunrd0/klips/tree/master/configs" \ "\${RED}Configuring Vim with this tool will update / upgrade your packages\${NORMAL}\n\n")

printf '%b\n' "\${welcome[@]}" read cChoice

if [ \$cChoice -eq 1 ] ; then

 printf "\nUpdating, upgrading required packages...\n" sudo apt -y update && sudo apt -y upgrade sudo apt install vim git

 # Clone klips repository in a temp directory git clone https://github.com/shaunrd0/klips temp/ # Relocate the files we need and remove the temp directory sudo mkdir -pv /etc/config-vim sudo cp -fruv temp/README.md /etc/config-vim/

sudo cp -fruv temp/configs/ /etc/config-vim/

 rm -Rf temp/ printf "\n\${GREEN}Klips config files updated" printf "\nSee /etc/config-vim/README.md for more information.\${NORMAL}\n\n"

 # Create backup dir for .vimrc sudo mkdir -pv /etc/config-vim/backup/ printf "\n\${GREEN}Backup directory created - /etc/config-vim/backup/\${NORMAL}\n"

 # Set global vimrc defaults to klips settings sudo cp /etc/config-vim/configs/.vimrc /usr/share/vim/vimfiles/vimrc

 # Stash the current .vimrc sudo mv -bv ~/.vimrc /etc/config-vim/backup/ printf "\${RED}Your local .vimrc has been stashed in /etc/config-vim/backup/\${NORMAL}\n\n"

 # Copy our cloned config into the user home directory sudo cp /etc/config-vim/configs/.vimrc ~/ printf "\${GREEN}New /usr/share/vim/vimfiles/rc configuration installed.\${NORMAL}\n"

 # Reinstall Pathogen plugin manager for vim # https://github.com/tpope/vim-pathogen printf "\n\${RED}Removing any previous installations of Pathogen...\${NORMAL}\n" sudo rm -f /usr/share/vim/vimfiles/autoload/pathogen.vim

# Install Pathogen

 printf "\n\${GREEN}Installing Pathogen plugin manager for Vim....\n" printf "\nIf they don't exist, we will create the following directories:\n" printf "/usr/share/vim/vimfiles//autoload/ ~/.vim/bundle/\${NORMAL}" mkdir -pv /usr/share/vim/vimfiles/autoload /usr/share/vim/vimfiles/bundle && \ sudo curl -LSso /usr/share/vim/vimfiles/autoload/pathogen.vim https://tpo.pe/pathogen.vim printf "\n\${GREEN}Pathogen has been installed! Plugins plugins can now be easily installed.\n"\ "Clone any plugin repositories into /usr/share/vim/vimfiles/bundles\${NORMAL}\n"

 # Remove any plugins managed by this config tool (Klips) printf "\n\${RED}Removing plugins installed by this tool...\${NORMAL}\n" sudo rm -R /usr/share/vim/vimfiles/bundle/\*

 # Clone plugin repos into pathogen plugin directory printf "\n\${GREEN}Installing updated plugins...\${NORMAL}\n"  git clone https://github.com/ervandew/supertab /usr/share/vim/vimfiles/bundle/supertab && \ printf "\n\${GREEN}Supertab plugin has been installed\${NORMAL}\n\n" && \ git clone https://github.com/xavierd/clang\_complete /usr/share/vim/vimfiles/bundle/clang\_complete && \ printf "\n\${GREEN}Clang Completion plugin has been installed\${NORMAL}\n\n" vimConf=("\n\${UNDERLINE}Vim has been configured with the Klips repository.\${NORMAL}" \ "\nConfiguration Changes: " ) printf '%b\n' "\${vimConf[@]}"

else printf "\nExiting..\n" fi

sudo cat /etc/config-vim/configs/.vimrc-README

Revision #7 Created 30 August 2019 08:15:30 by Shaun Reed Updated 15 June 2020 13:14:54 by Shaun Reed